## **How Do I Access My EQIPP Course?**

- <u>Via PediaLink</u>
- Via EQIPP Homepage

## Via PediaLink [Back to top]

- 1. Go to PediaLink
- 2. Log in using your AAP login credentials.
- 3. Click on the Continuing Education tab.

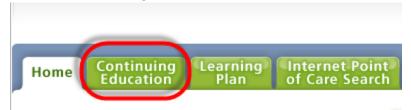

4. Click on the Launch button next to the appropriate course to begin.

| EQIPP: Asthma<br>Go to details                                                      | 09/22/2016 | 09/21/2019 | Online Course | 09/21/2019 | Launch |
|-------------------------------------------------------------------------------------|------------|------------|---------------|------------|--------|
| EQIPP: Bright Futures - Infancy and<br>Early Childhood<br>Go to details             | 09/29/2016 | 09/28/2019 | Online Course | 09/28/2019 | Launch |
| EQIPP: Eliminating Tobacco Use and<br>Exposure to Secondhand Smoke<br>Go to details | 10/09/2014 | 10/09/2017 | Online Course | 10/09/2017 | Launch |
| EQIPP: GER or GERD? Diagnosis and<br>Management<br>Go to details                    | 05/01/2014 | 05/01/2017 | Online Course | 05/01/2017 | Launch |
| EQIPP: Growth Surveillance and Linear<br>Growth Failure<br>Go to details            | 02/25/2014 | 02/25/2017 | Online Course | 02/25/2017 | Launch |
| EQIPP: Hypertension Identification<br>and Management<br>Go to details               | 05/15/2015 | 05/14/2018 | Online Course | 05/14/2018 | Launch |
| EQIPP: Immunizations<br>Go to details                                               | 02/12/2016 | 02/11/2019 | Online Course | 02/11/2019 | Launch |
| EQIPP: Judicious Use of Antibiotics<br>Go to details                                | 04/12/2016 | 04/11/2019 | Online Course | 04/11/2019 | Launch |
| EQIPP: Medical Home<br>Go to details                                                | 11/26/2014 | 11/26/2017 | Online Course | 11/26/2017 | Launch |
| EQIPP: Oral Health                                                                  | 06/02/2016 | 06/01/2019 | Online Course | 06/01/2019 | Launch |

## Via EQIPP Homepage

## [Back to top]

- 1. Go to the EQIPP Homepage
- 2. Log in using your AAP login credentials.
- 3. Click the Launch button next to the appropriate course to begin.

| Course Name 🔺                                               | Status                                      | Expiration Date ? |        |
|-------------------------------------------------------------|---------------------------------------------|-------------------|--------|
| Quality Improvement in Pediatric<br>Care, QI Basics         | Completed   Claim<br>Credit                 | 07/04/2018        | Launch |
| EQIPP: Asthma                                               | Active   Claim Credit                       | 09/21/2019        | Launch |
| EQIPP: Bright Futures - Infancy<br>and Early Childhood      | Active   Claim Credit                       | 09/28/2019        | Launch |
| EQIPP: Growth Surveillance and<br>Linear Growth Failure     | Active   Claim Credit<br>Expires in 37 days | 02/25/2017        | Launch |
| EQIPP: Hypertension<br>Identification and Management        | Active   Claim Credit                       | 05/14/2018        | Launch |
| EQIPP: Immunizations                                        | Active   Claim Credit                       | 02/11/2019        | Launch |
| EQIPP: Judicious Use of<br>Antibiotics                      | Active   Claim Credit                       | 04/11/2019        | Launch |
| EQIPP: Medical Home                                         | Active   Claim Credit                       | 11/26/2017        | Launch |
| EQIPP: Oral Health                                          | Active   Claim Credit                       | 06/01/2019        | Launch |
| Eliminating Tobacco Use and<br>Exposure to Secondhand Smoke | Active   Claim Credit                       | 10/09/2017        | Launch |
| GER or GERD? Diagnosis and<br>Management                    | Active   Claim Credit                       | 05/01/2017        | Launch |

If you need help accessing your EQIPP course, please contact Member and Customer Care at 866-843-2271or email us at <a href="mailto:mcc@aap.org">mcc@aap.org</a> for further assistance.